## **Release & Sequence Process for Third Party Switchers**

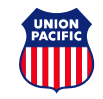

- **Overview**
	- The release and sequence function allows a third party switcher to release cars for multiple customers at one time and line the cars up in the proper sequence. This new process will provide the following benefits:
		- Reduction in **Not Prepared for Service** charges
		- Provides crews with accurate work orders
		- Provides accurate reflection of car inventory

## • **How it works**

- Customers will need to give access to their third party switcher via a [Letter of Authority.](https://www.up.com/customers/all/letter-of-authority/index.htm)
- Customers will bill cars as normal. The UP system will then place the customer billing in pending status until the car is released in the Shipment Management tool by the third party switcher.
- After the third party switcher physically puts the cars on the pull track, they log into MyUPRR.com to line up and release the cars.
- Work order is updated with the correct list of cars. Crew pulls cars from track quickly and safely.
- **Release Steps via MyUPRR.com**
	- Go to **Shipment Management** at MyUPRR.com and select **At Industry**.
	- Select the proper release location from the location list:
		- Third Party & Single Customer Customer location
		- Third Party & Multiple Customers Third party location
	- Select **Release** found on the **At Industry** tab.
	- Enter the equipment in the correct order in the **Equipment ID's** field.

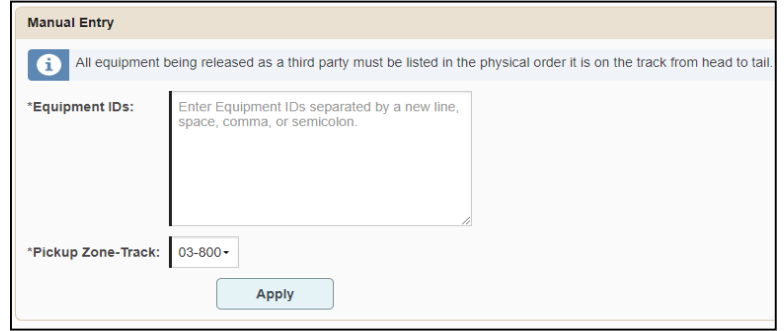

– Select the correct **Pickup Zone-Track**.

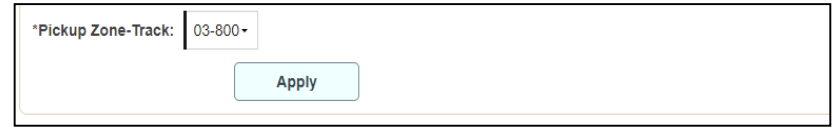

## **Release & Sequence Process for Third Party Switchers**

- Third party releasing for multiple customers should only see one track.
- Third party releasing for a single customer must select the correct **Pickup Zone-Track.**
- Select **Apply.**
- Cars will appear in order on the list below.

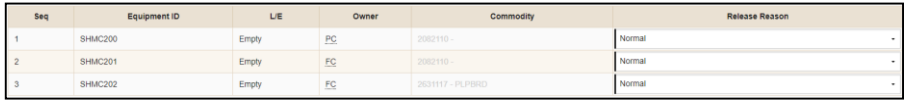

- The Release Reason should remain as **Normal** unless a defect or reject reason needs to be indicated.
- Confirm that the **Email Confirmation** check box is checked.
- Select **Release**.

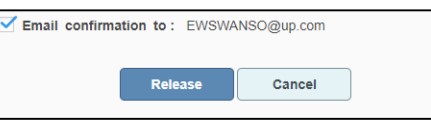

- **Additional Info**
	- **Releases must be performed before the cutoff time.**
	- If an error is received and a car(s) is not released, the release on all of the cars will need to be cancelled, the line up corrected and released again.
	- Cars that are processed with this new functionality, but not originally billed by customer, will not be released in the system and therefore not show up on the crew's work order.
- **Cancelling Releases**
	- To cancel a release, navigate to the **History of Request** tab.

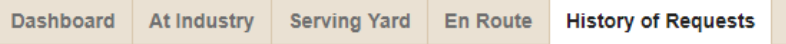

Select the transaction you want to cancel by selecting **More Information.**

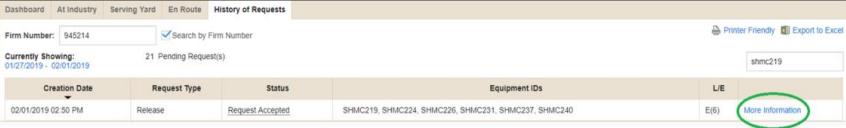

– Cancel entire request by selecting **Cancel Request.** 

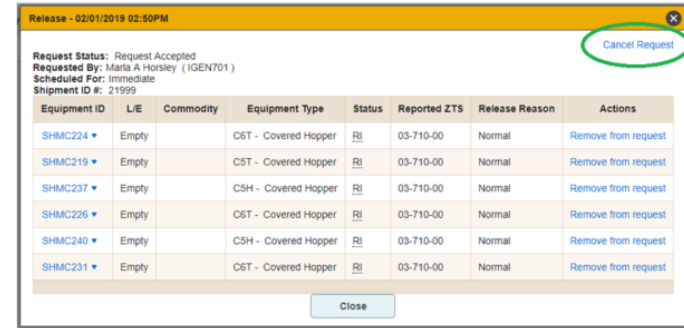

– You have now cancelled the release. You are now free to make corrections and re-release as needed.

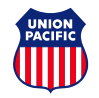